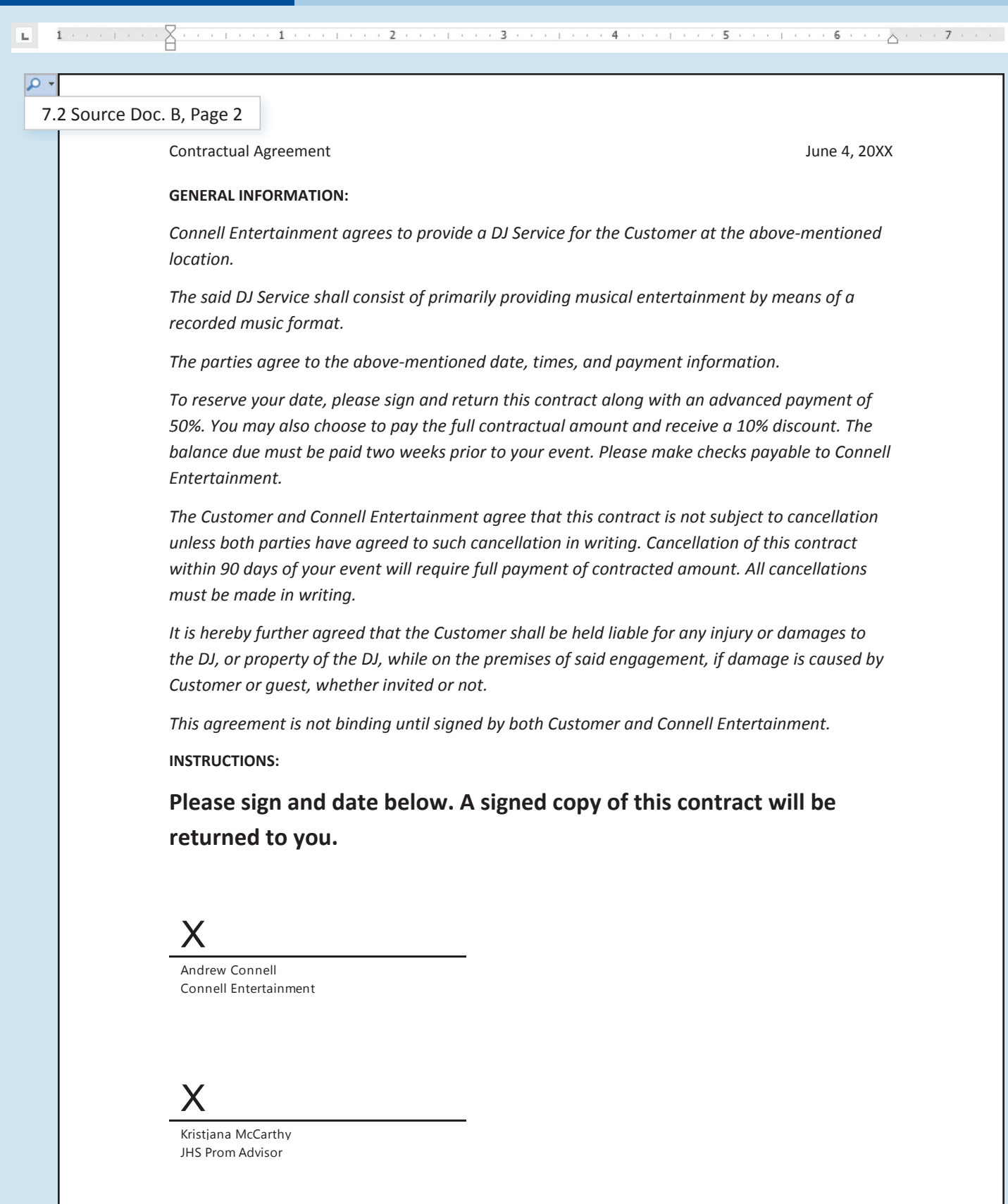

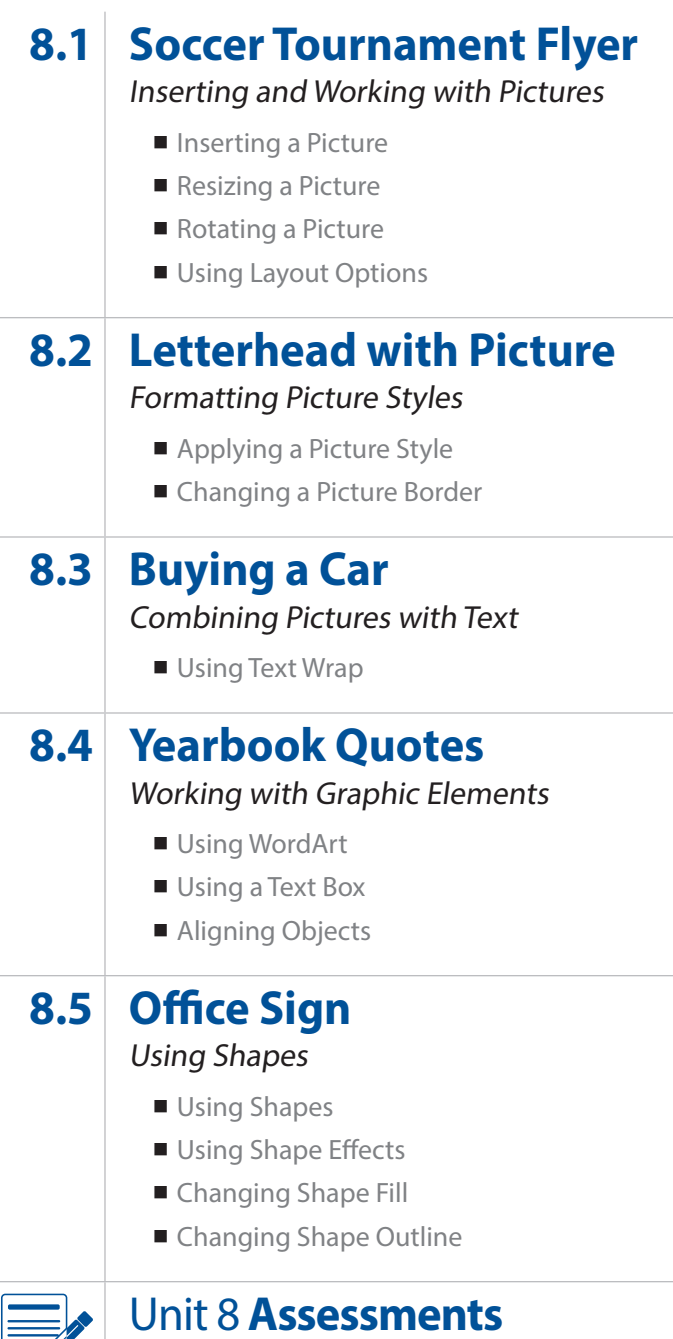

Performance and Written Assessments are located on the Instructor's Resource CD.

Working with Graphic and Visual Elements Unit 8

# **Soccer Tournament Flyer** Inserting and Working with Pictures

## Lesson Overview

Your PE teacher asks you to create a flyer to publicize the soccer tournament. He would like to add appropriate pictures in the flyer in the hopes of improving attendance at the event. He asks you to find some pictures that might work. You must find the pictures, then size and rotate them appropriately.

*In this lesson, you will find and edit graphics to add to a flyer you are creating.*

## Tools & Terms You'll Use

Review the following tools and terms that you will practice in this lesson, as you may be required to take a written assessment test after completing this unit.

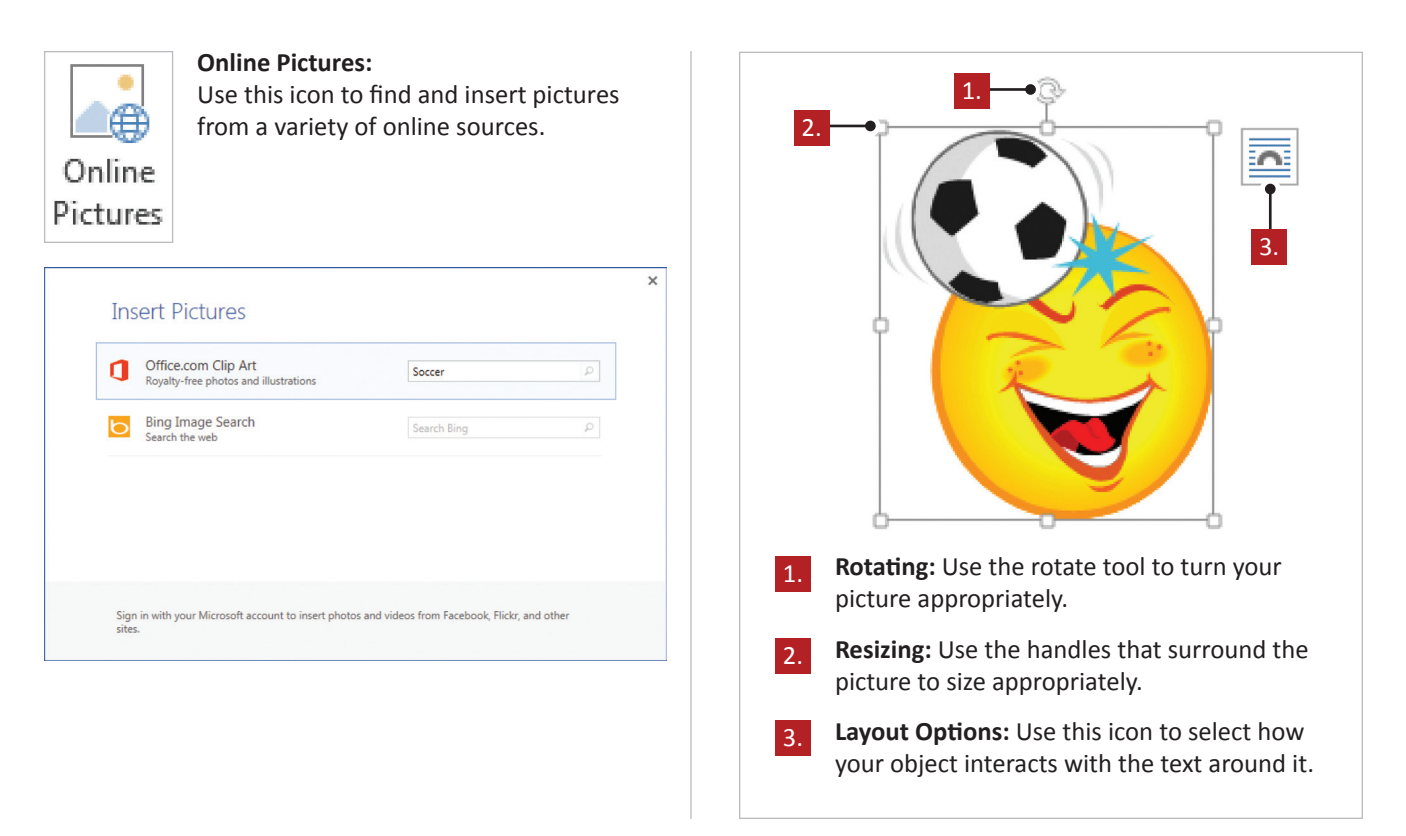

- Inserting a Picture
- Resizing a Picture
- Rotating a Picture
- Using Layout Options

# Inserting and Working with Pictures **Lesson 8.1**

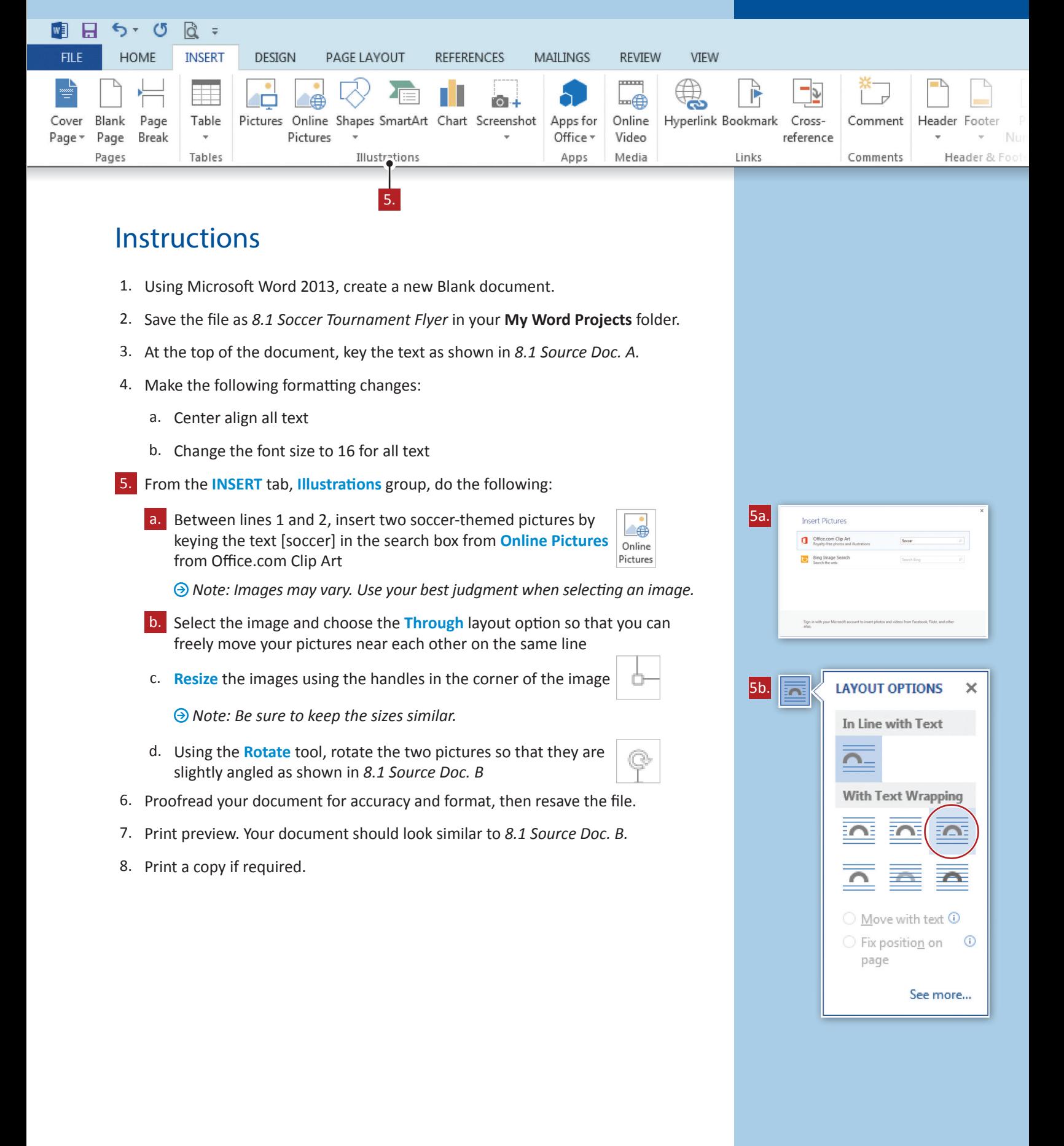

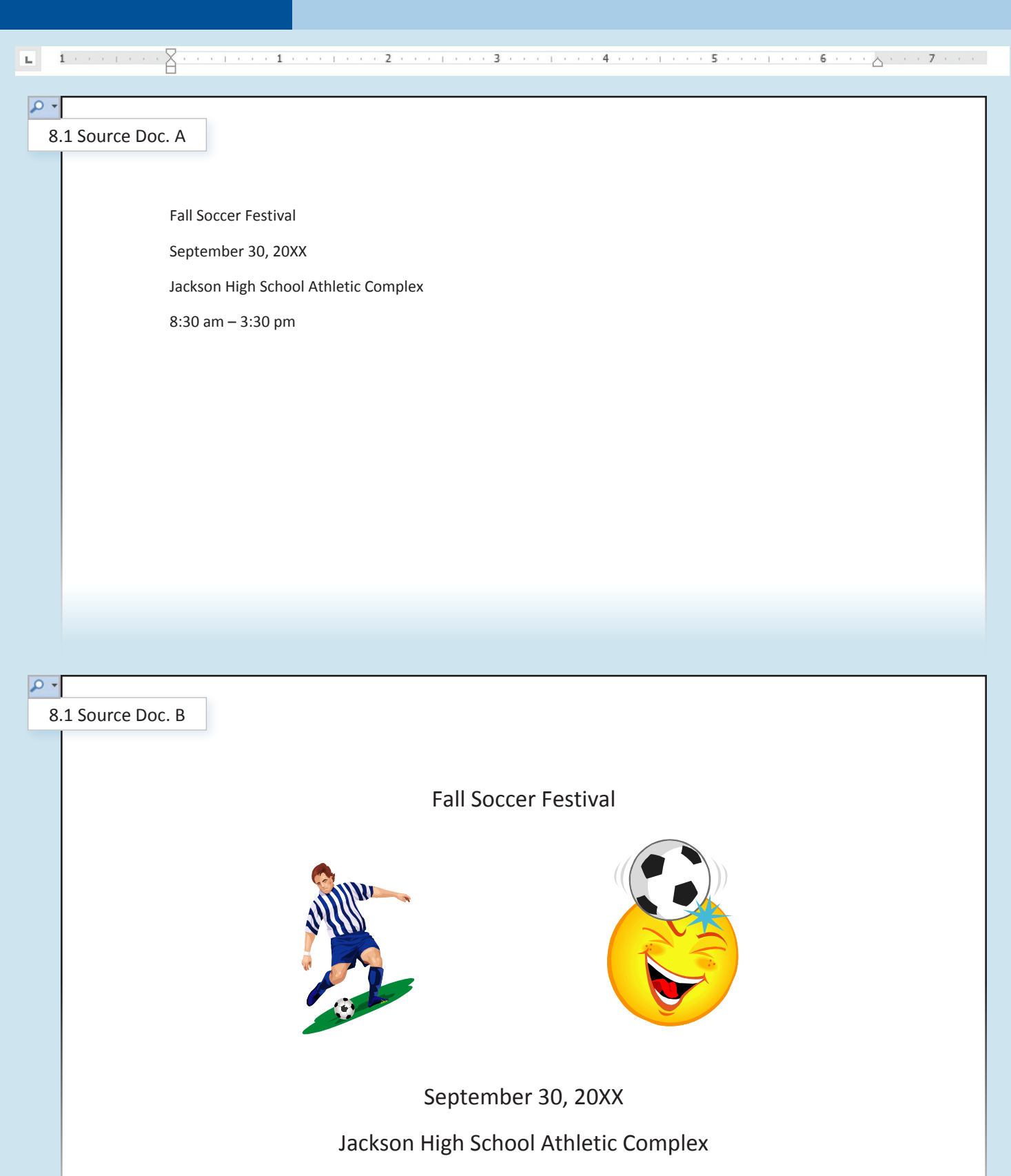

8:30 am – 3:30 pm

# **Lesson 8.2**

Unit 8: Working with Graphic and Visual Elements

# **Letterhead with Picture**

Formatting Picture Styles

## Lesson Overview

Your neighbor has chosen the picture he wants to use for his logo and wants you to insert the picture into the top of the letterhead you created in Lesson 7.1. You must insert this picture into the previously created letterhead and apply a picture style and picture border. This should make your letterhead complete and ready to copy for use.

*In this lesson, you will add a picture to an existing document and change the border and style of that picture.*

## Tools & Terms You'll Use

Review the following tools and terms that you will practice in this lesson, as you may be required to take a written assessment test after completing this unit.

### **Picture Style:**

Use this icon to add a style to the background of your picture.

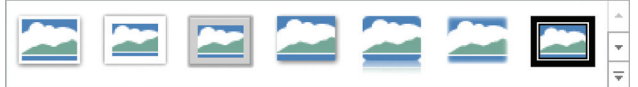

### **Picture Border:**

Use this icon to pick the color, width, and line style for the outline of your border or shape.

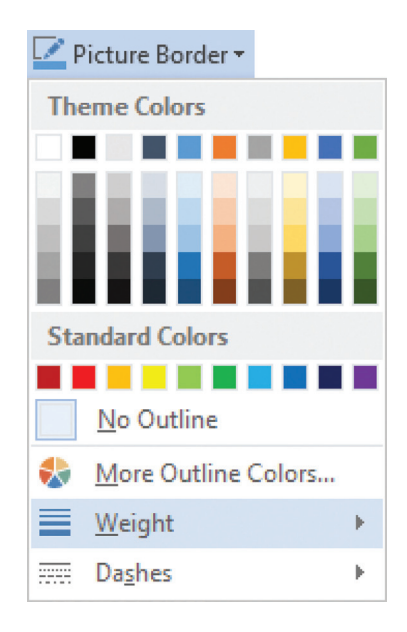

- Applying a Picture Style
- Changing a Picture Border

# **Lesson 8.2** Formatting Picture Styles

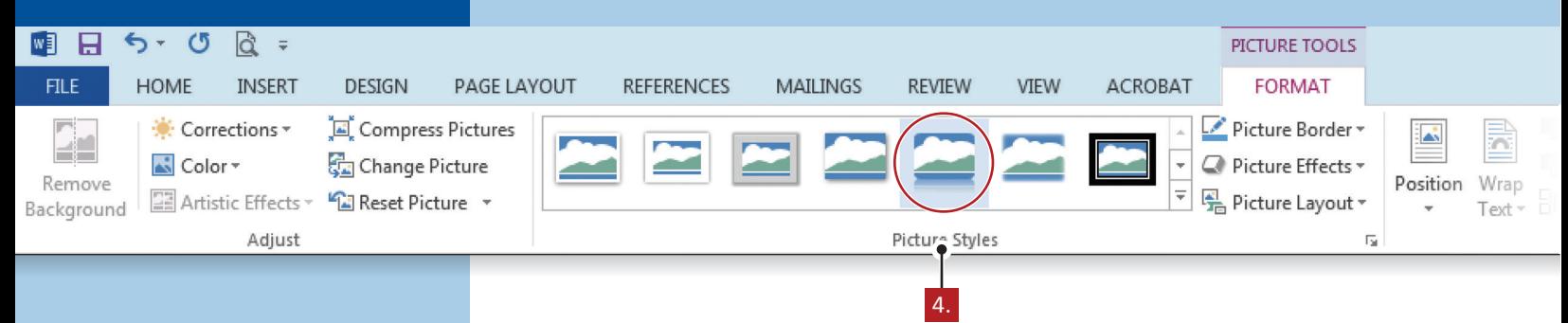

## **Instructions**

- 1. Open your existing document *7.1 Business Letterhead.*
- 2. Save the file as *8.2 Letterhead with Picture* in your **My Word Projects** folder.
- 3. Insert a BBQ themed Online Picture from Office.com Clip Art in the header.
	- *Note: Images may vary. Use your best judgment when selecting an image.*
	- *Note: Choose the Through layout option to move your picture to the left of your text. Resize your picture so that it fits appropriately to the left of the text.*
- 4. From the **PICTURE TOOLS**, **FORMAT** tab, **Picture Styles** group, do the following:
	- a. Apply the **Reflected Rounded Rectangle**
	- b. Change the **Picture Border** to Black, Text 1 Picture Border \*
	- c. Using the drop-down menu in the Picture Border option, change the Picture Border Weight to 2¼
- 5. Proofread your document for accuracy and format, then resave the file.
- 6. Print preview. Your document should look similar to *8.2 Source Doc. A.*
- 7. Print a copy if required.

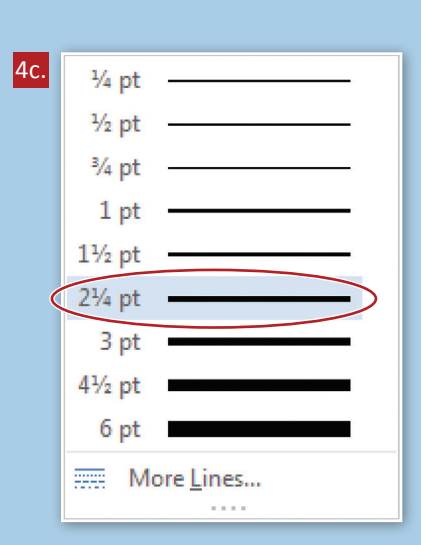

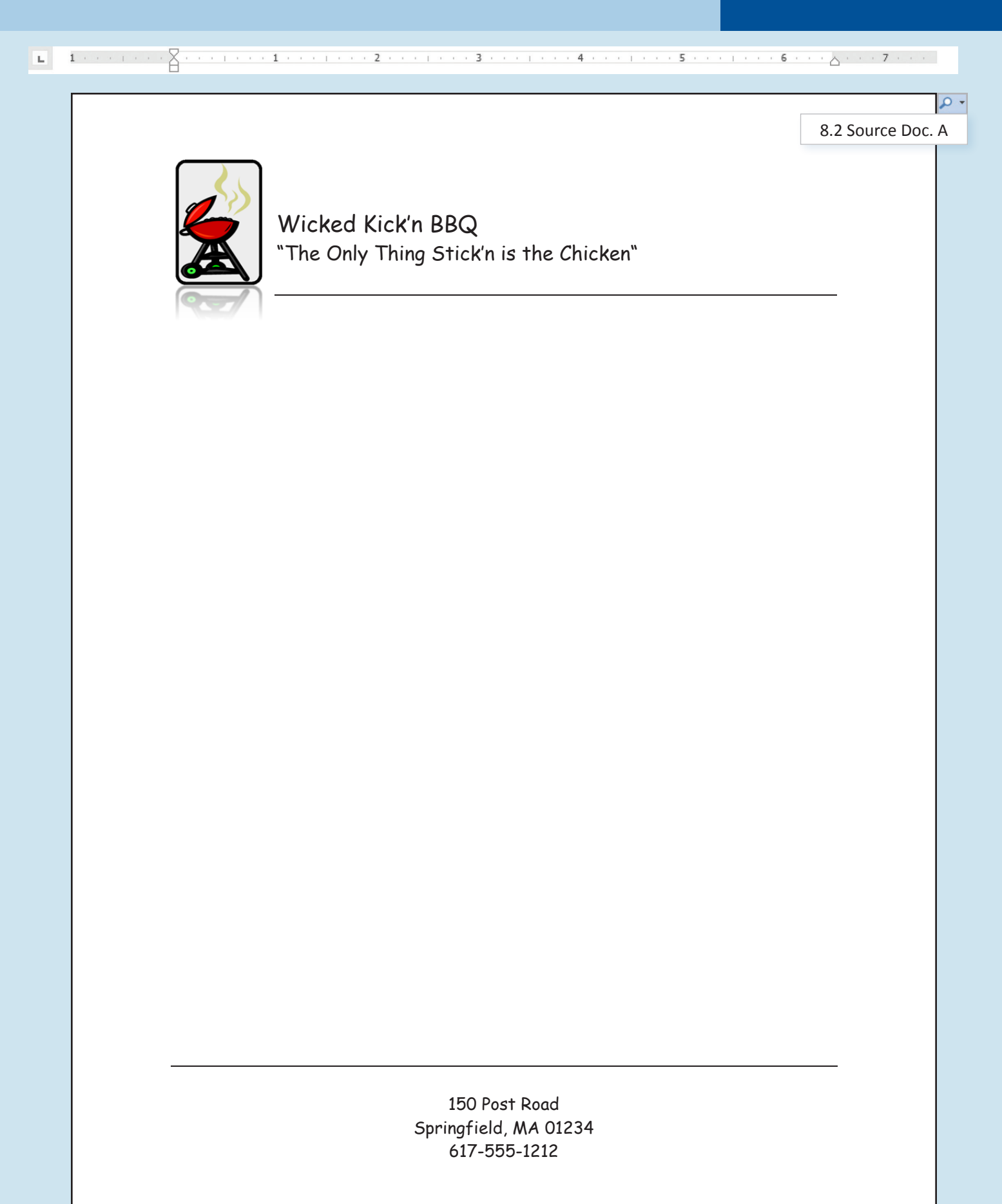

# **Buying A Car** Combining Pictures with Text

## Lesson Overview

One of the biggest purchases you will make as a young adult is buying a car. There are many areas to research when buying your first car, especially safety and reliability. After doing some car research, you decide to compile the information for your friends as you will all start looking for your first cars soon. In your research, you will also include a table with the top selling cars this year.

*In this lesson, you will research and present in paragraph form, tips for buying a car. You will also insert a graphic and wrap your text around this graphic to make it look more professional.*

## Tools & Terms You'll Use

Review the following tools and terms that you will practice in this lesson, as you may be required to take a written assessment test after completing this unit.

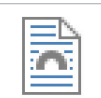

Wrap Text =

### **Text Wrap:**

Use this icon to choose how your text wraps around the selected object.

### New Skills

Using Text Wrap

# Combining Pictures with Text **Lesson 8.3**

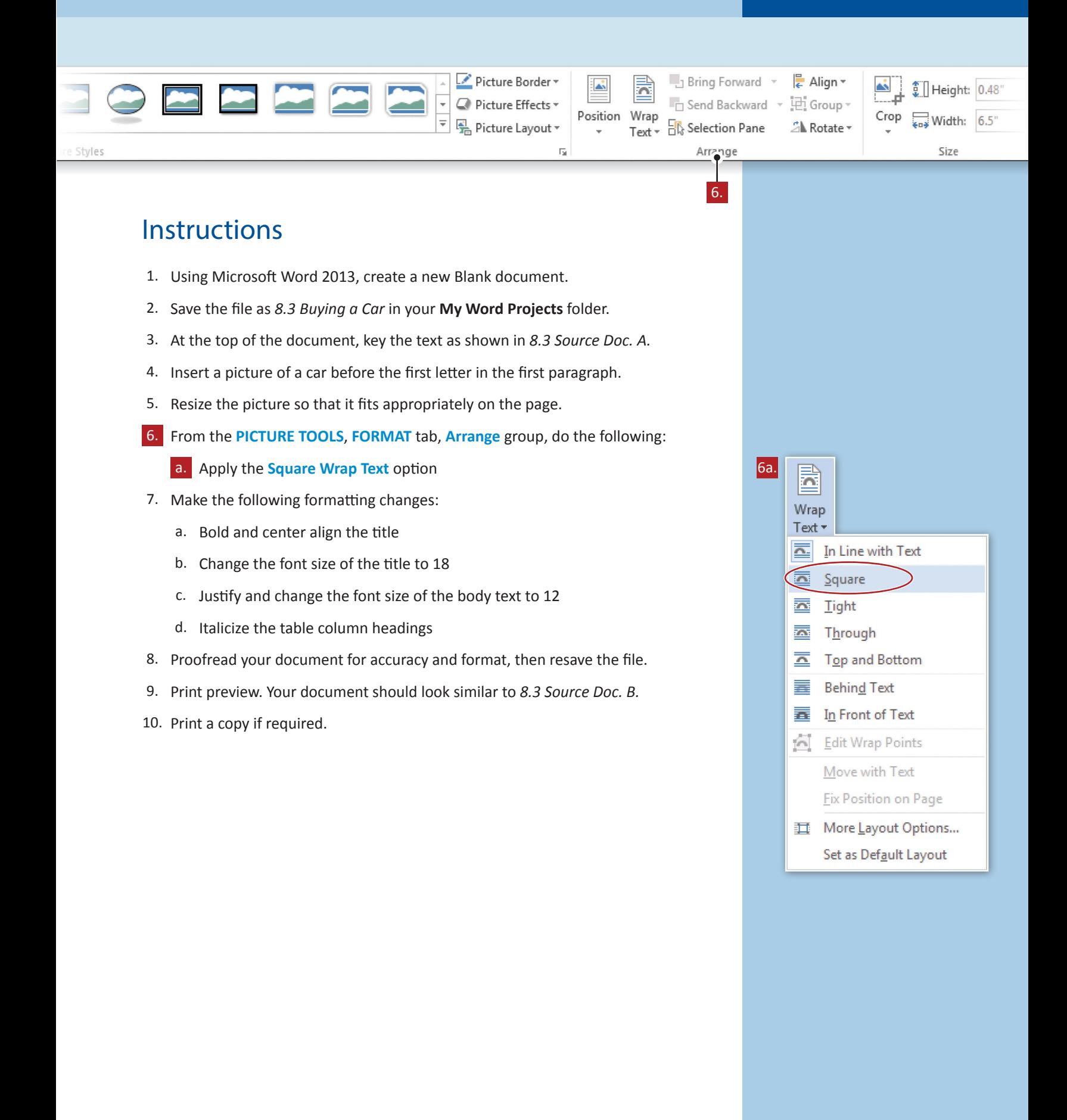

 $\mathbf{L}$  $\,1$  $\sqrt{2}$ 8.3 Source Doc. ATips for Buying a Car Safety and reliability are two major considerations for a teenager purchasing his or her first car, especially since teen drivers generally lack both money and driving experience. Sorry, but unfortunately, sports cars are not the best choice for a number of reasons: they encourage speeding and showing off, have a higher accident rate than other types of cars, are generally more expensive to purchase and insure, and lack the safety of a larger, heavier vehicle. Shop for the newest, most reliable car you can afford that has the most safety equipment including multistage advanced front air bags, side and head protection air bags, anti‐lock brakes, and electronic stability control. Inexperienced drivers often benefit from these safety features in an emergency situation. The following is a list of the top selling cars this year ranked by category: Top Family Cars Top Green Cars Best Resale Value Cars Chevy Suburban | Toyota Prius | Audi A Series Honda Odyssey Honda Insight BMW M Series Chevy Traverse **Ford Fusion Hybrid** Chevrolet Camaro Ford Flex VW Jetta SportWagen TDI Chevrolet Corvette Subaru Outback MINI Cooper Honda CR-V

 $\sum_{i=1}^n x_i x_i x_i + x_i x_i x_i + x_i x_i + x_i x_i + x_i x_i + x_i x_i + x_i x_i + x_i x_i + x_i x_i + x$  $1\,$  .

8.3 Source Doc. B

ا هر

### **Tips for Buying a Car**

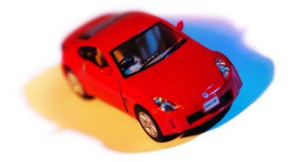

 $\mathbf{L}$ 

Safety and reliability are two major considerations for a teenager purchasing his or her first car, especially since teen drivers generally lack both money and driving experience. Sorry, but unfortunately, sports cars are not the best choice for a number of reasons: they encourage speeding and showing off, have a higher accident rate than other types of cars, are generally more expensive to purchase

and insure, and lack the safety of a larger, heavier vehicle.

Shop for the newest, most reliable car you can afford that has the most safety equipment including multistage advanced front air bags, side and head protection air bags, anti-lock brakes, and electronic stability control. Inexperienced drivers often benefit from these safety features in an emergency situation.

The following is a list of the top selling cars this year ranked by category:

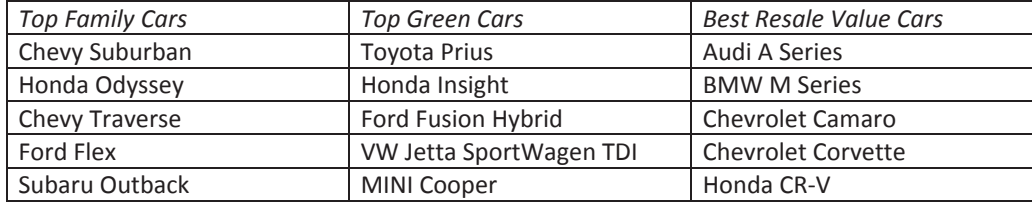

# **Yearbook Quotes**

Working with Graphic Elements

## Lesson Overview

Each year's graduating class spends their senior year working on the yearbook. The yearbook contains all the high school memories that can fit in one book. Usually, one page of the yearbook is devoted to popular quotes, either inspirational quotes or quotes from current times. Your task is to design this page for the yearbook.

*In this lesson, you will create a page of quotes for the yearbook using WordArt and text boxes.*

## Tools & Terms You'll Use

Review the following tools and terms that you will practice in this lesson, as you may be required to take a written assessment test after completing this unit.

### **WordArt:**

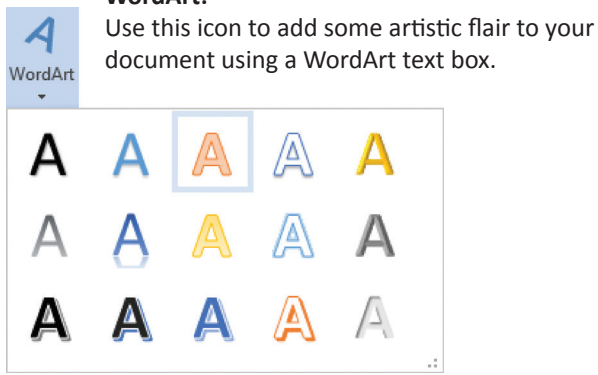

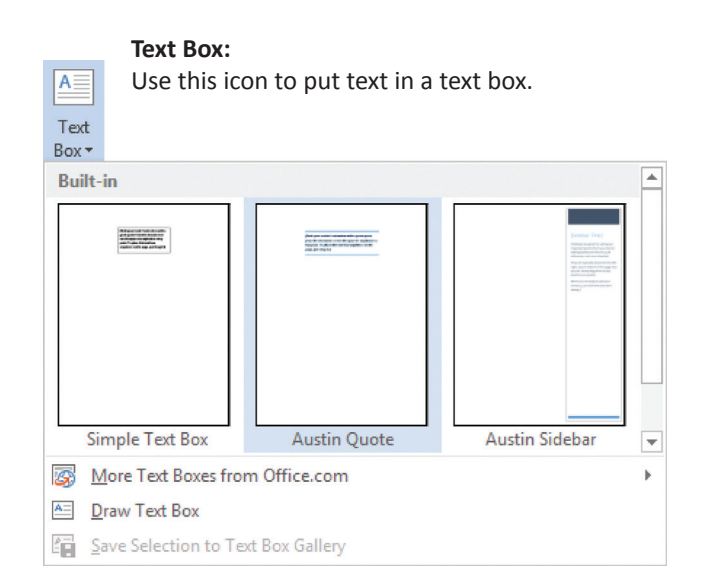

### **Align:**

Use this icon to align objects relative to one another or to align objects to the edge or margins on a page.

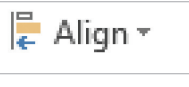

- Using WordArt
- Using a Text Box
- Aligning Objects

# Working with Graphic Elements | Lesson 8.4

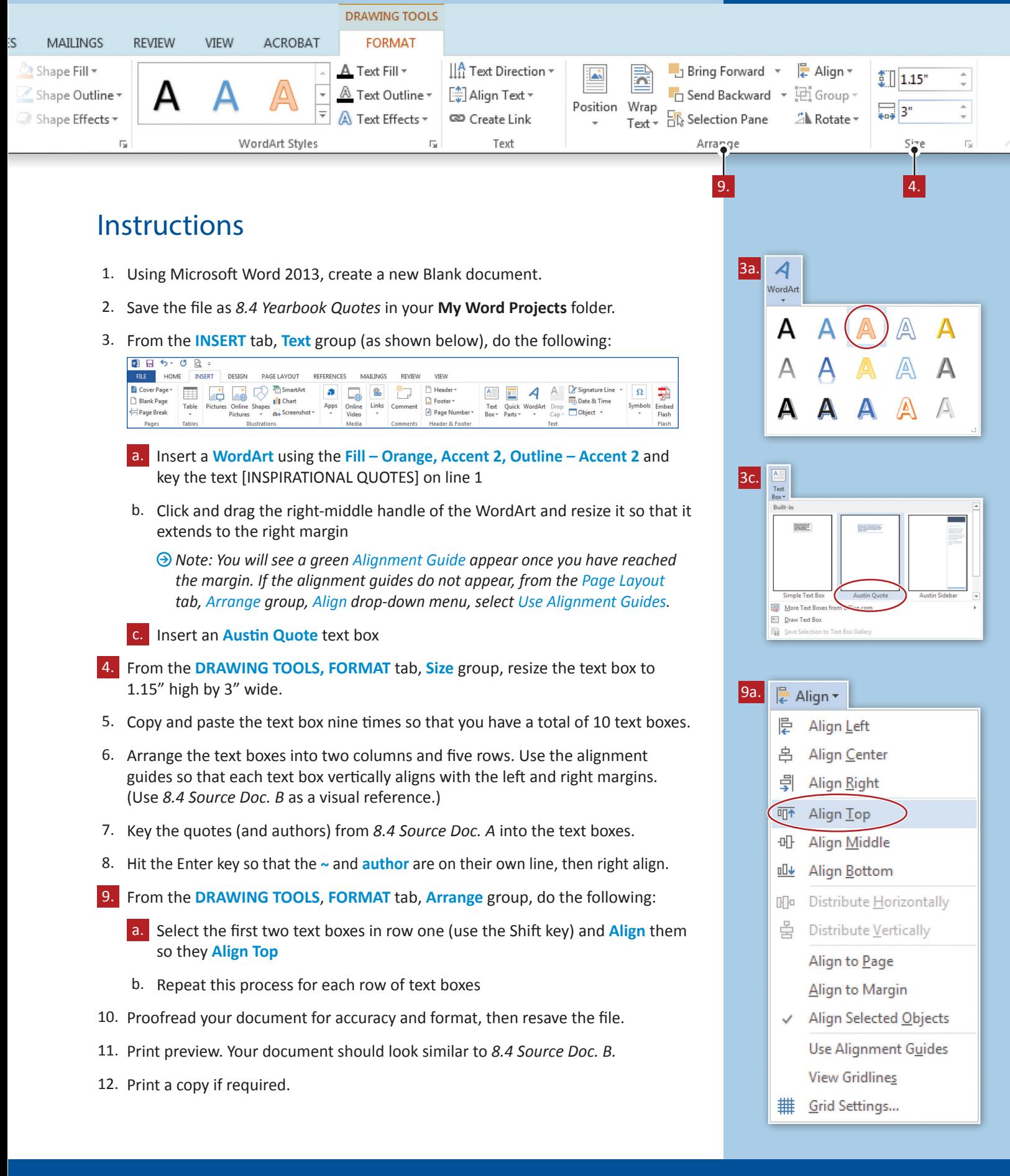

 $\mathbf{L}_1$  $\sqrt{2}$ 

8.4 Source Doc. A

### INSPIRATIONAL QUOTES

"No one can make you feel inferior without your consent." ~ Eleanor Roosevelt

"Life is what happens to you while you're busy making other plans." ~ John Lennon

"You must be the change you wish to see in the world."  $\sim$  Gandhi

"It's not the years in your life that count. It's the life in your years." ~ Abraham Lincoln

"You miss 100 percent of the shots you never take." ~ Wayne Gretzky

"Your time is limited, so don't waste it living someone else's life." ~ Steve Jobs

"Education is the most powerful weapon which you can use to change the world." ~ Nelson Mandela

"Winning isn't everything, but wanting to win is." ~ Vince Lombardi

"If you cannot do great things, do small things in a great way." ~ Napoleon Hill

"All of our dreams can come true, if we have the courage to pursue them." ~ Walt Disney

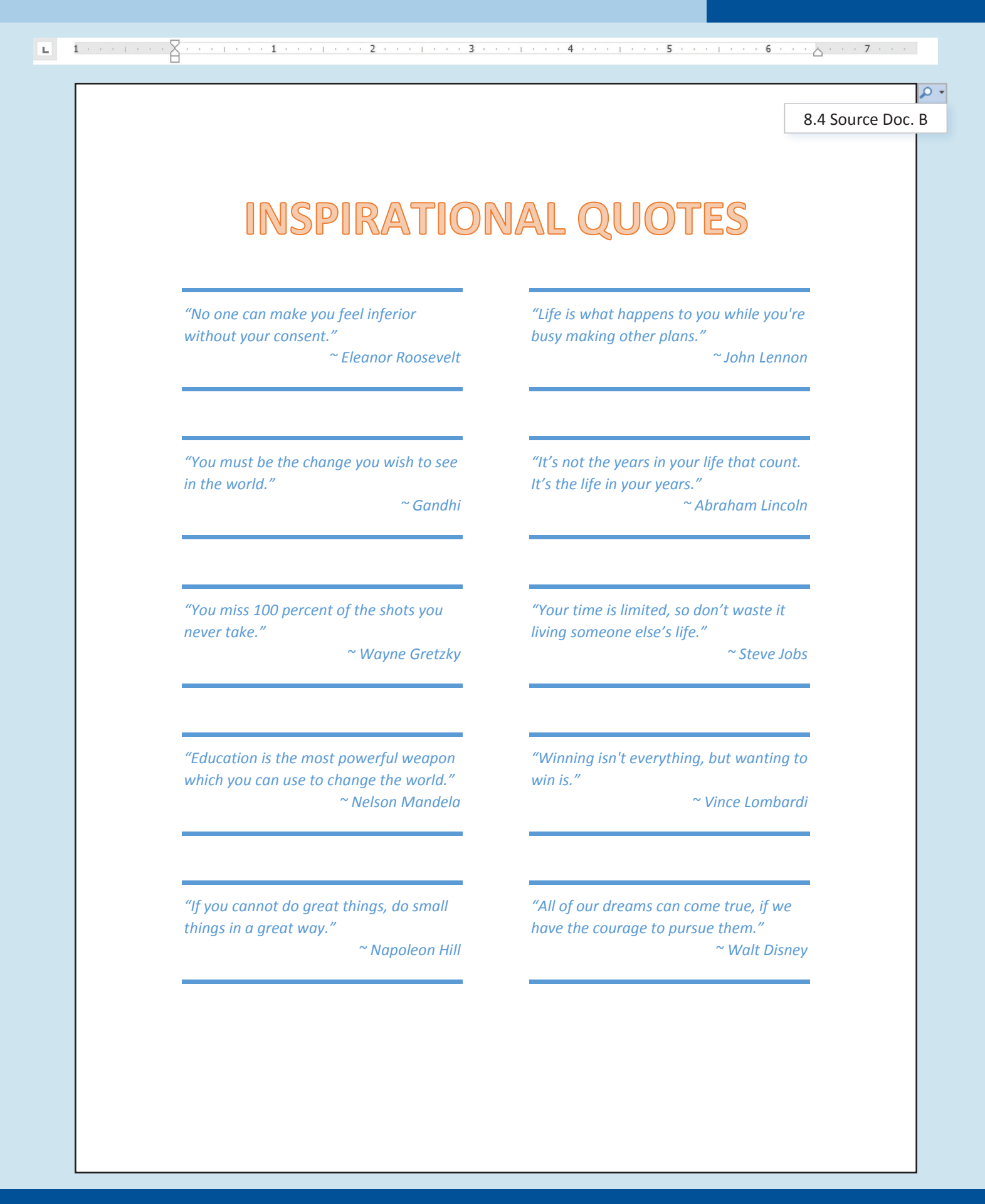

**Office Sign** Using Shapes

## Lesson Overview

Many times, visitors enter the school before checking in with the Main Office. Due to safety concerns, all visitors must now stop at the Main Office to sign in. One way to publicize this new rule is to create a sign directing people to the Main Office. The office staff is requesting your assistance with this important project.

*In this lesson, you will create a sign directing school visitors to the Main Office. You will use shapes and shape effects to improve the appearance of this sign.*

## Tools & Terms You'll Use

Review the following tools and terms that you will practice in this lesson, as you may be required to take a written assessment test after completing this unit.

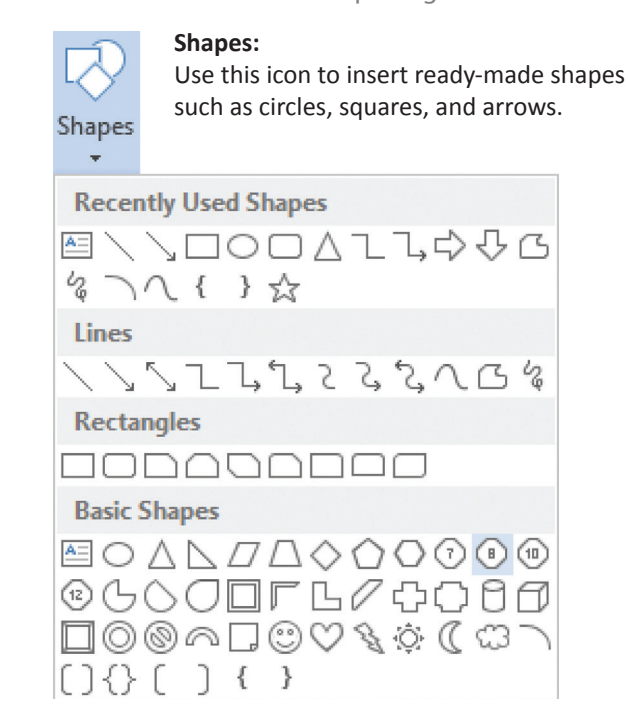

### **Shape Effects:**

Use this icon to apply a visual effect to the selected shape such as shadow, glow, reflection, or 3-D rotation.

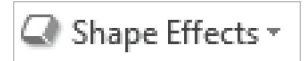

### **Shape Fill:**

Use this icon to fill the selected shape with a solid color, gradient, picture, or texture.

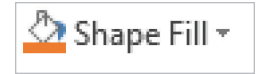

### **Shape Outline:**

Use this icon to pick the color, width, and line style for the outline of your shape.

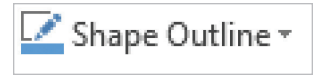

- Using Shapes
- Using Shape Effects
- Changing Shape Fill
- Changing Shape Outline

# Using Shapes **Lesson 8.5**

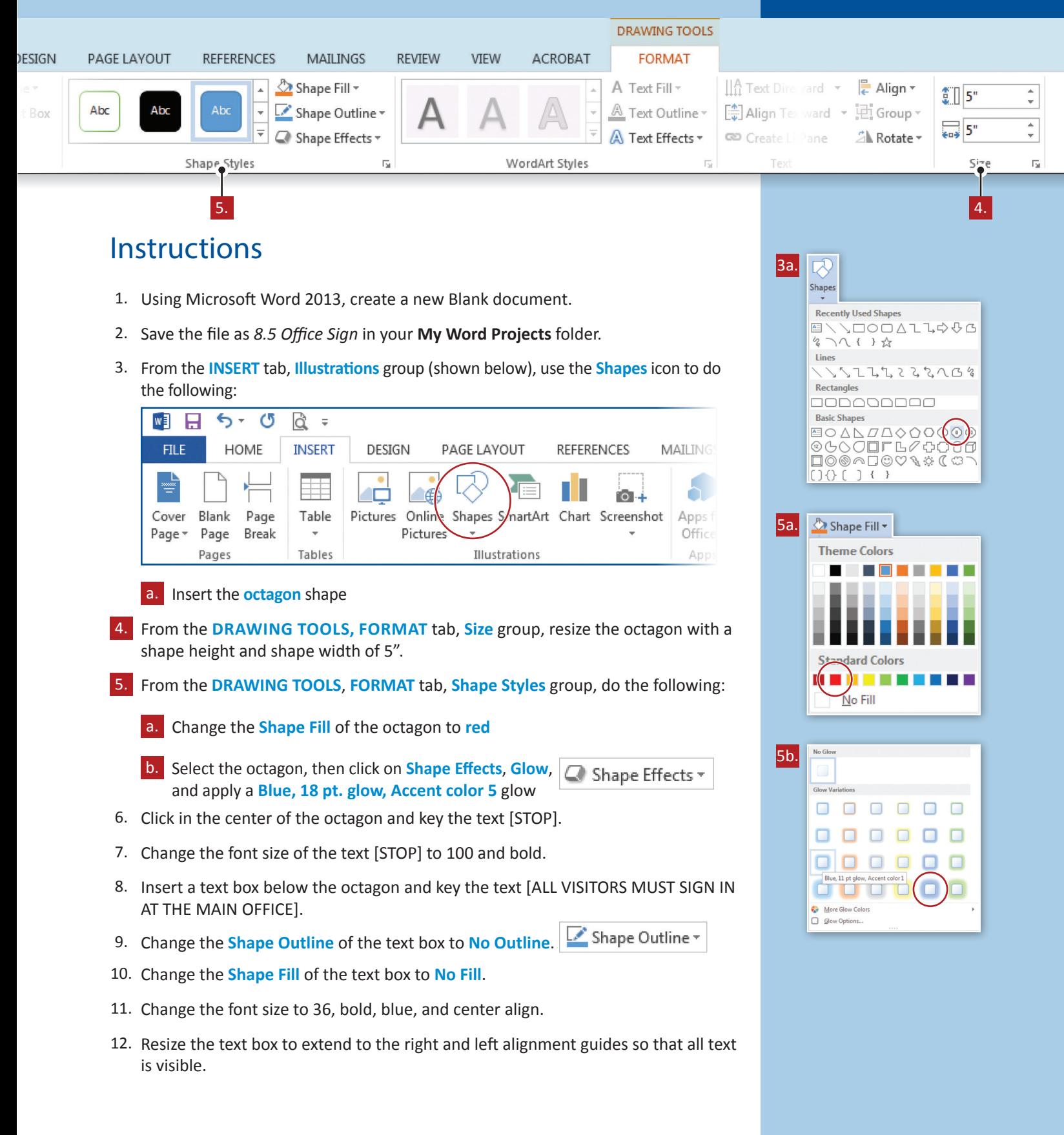

### **Lesson 8.5** M-3 Using Shapes

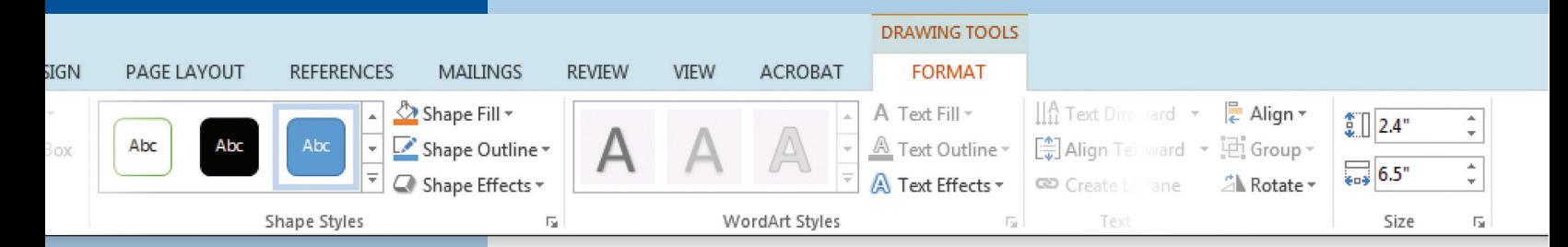

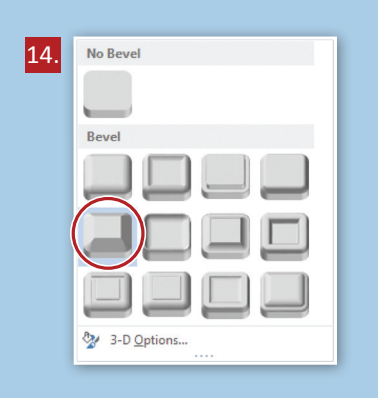

- 13. Below the text box, insert a right arrow shape with a shape height of 2.4" and a shape width of 6.5".
- 14. Select the arrow, then click on **Shape Effects**, **Bevel,** and apply an **Angle** bevel.
- 15. Proofread your document for accuracy and format, then resave the file.
- 16. Print preview. Your document should look similar to *8.5 Source Doc.*
- 17. Print a copy if required.

### Using Shapes **Lesson 8.5**

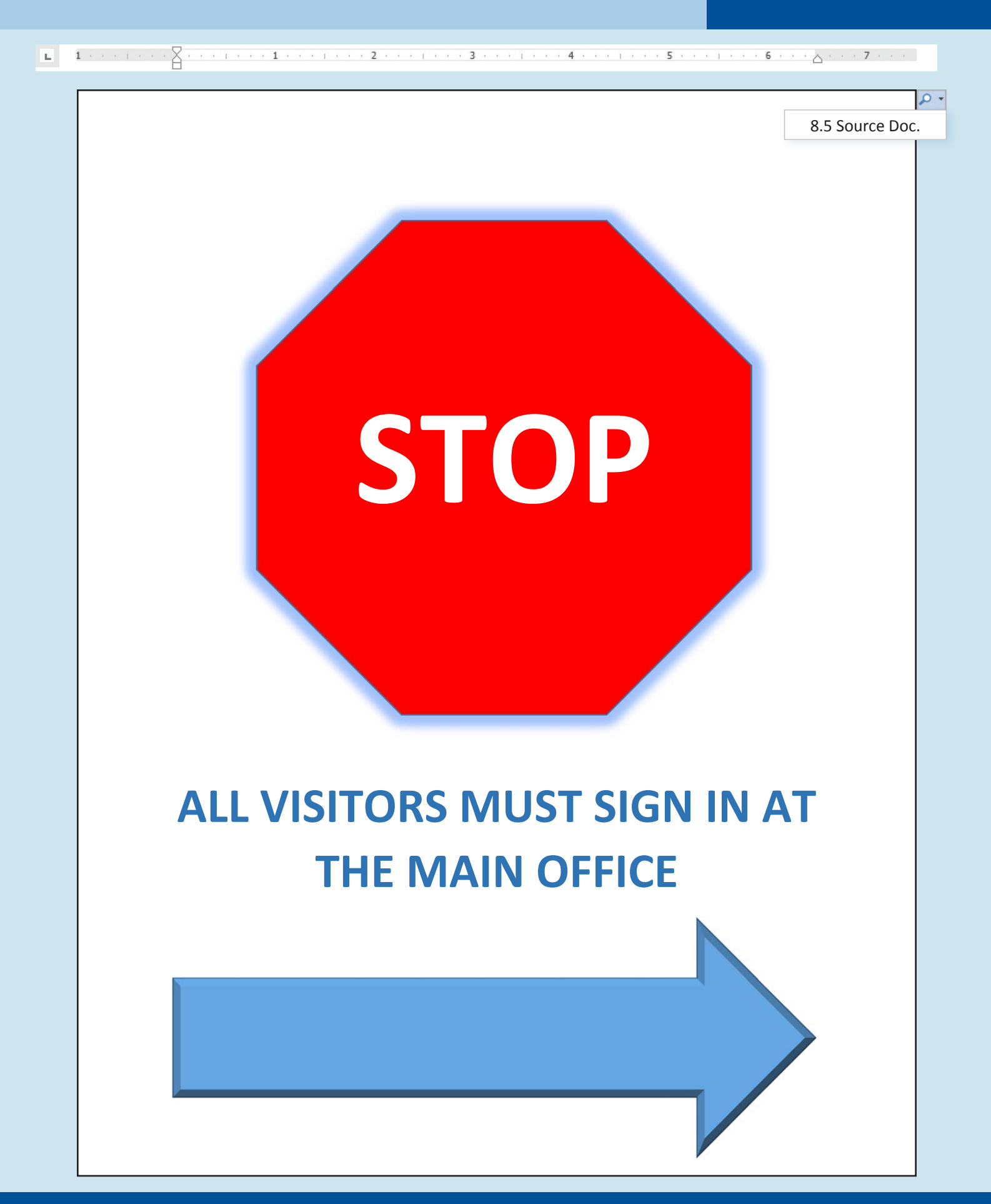